# **Satellite 6 Automation with Puppet**

**Michael Lessard**, RHCA Senior Solutions Architect, Red Hat mlessard@redhat.com

**B** michaellessard

April 2014

Contributors :

**Jerome Doucerain** (Bell) **Simon Piette** (Savoir-faire Linux)

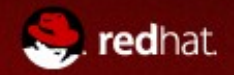

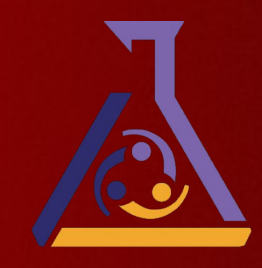

### **Agenda**

- Configuration management with Satellite 5.x
- Satellite 6 new features
- Introduction to Puppet
- Demonstration
- Puppet and Satellite 6
	- Why Puppet ?
	- Considerations if you want to move to Satellite 6

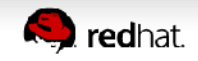

## **Satellite 5.x Configuration management**

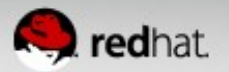

### **Satellite 5.x – Configuration management features**

- Manage all of your machines configurations from one central location
- Create configuration channels for a machines or a group of machines
- Create new files or upload existing config files
- Manage revision, compare versions
- Deploy configuration changes as part of config **management or associate with kickstart process**

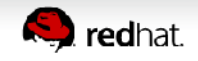

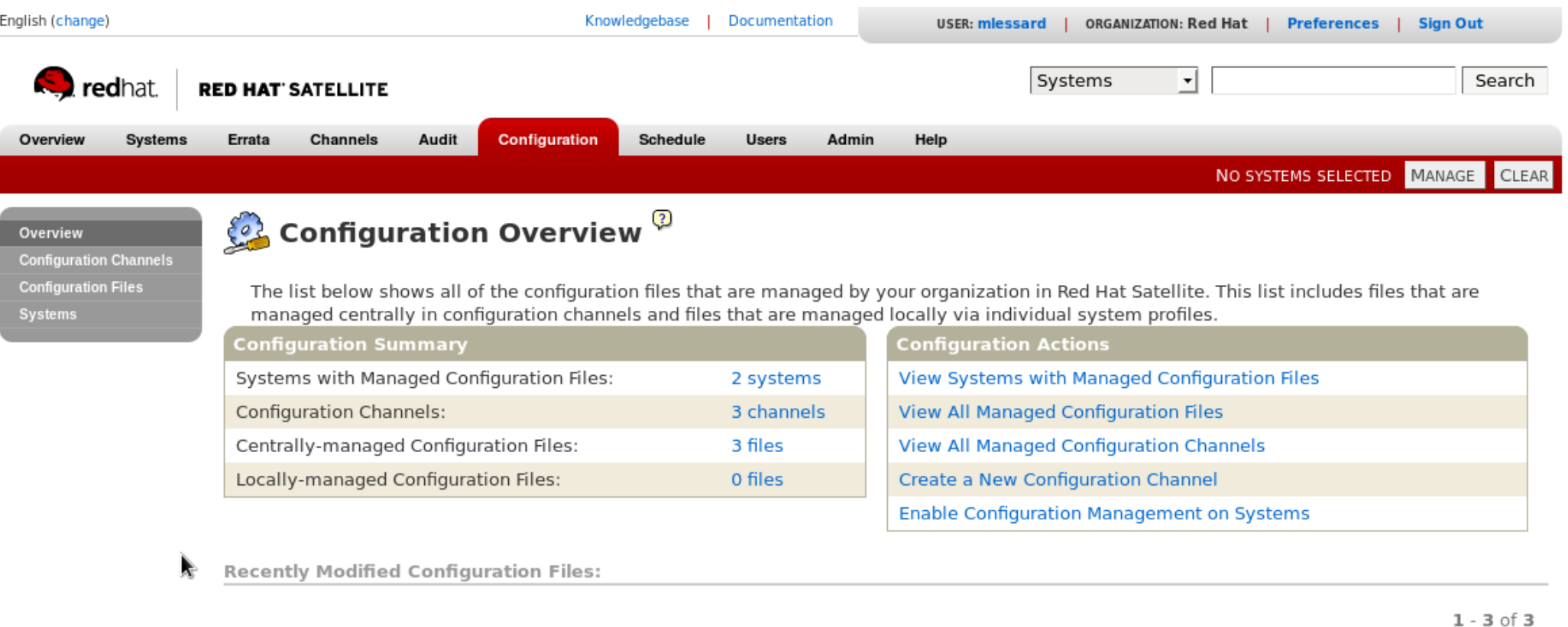

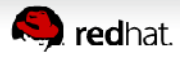

 $1 - 3$  of 3

Modified

17 weeks ago

39 weeks ago

159 weeks ago

**Configuration Channel** 

**O** hosts

**S** Formation

**Apache** 

Filename

 $\blacksquare$  /etc/hosts

 $\hfill\ensuremath{\mathop{\boxplus}}$  /etc/hosts

<sup>5</sup> /var/www/html/index.html

No deployment actions.

Recently Scheduled Configuration File Deployments:

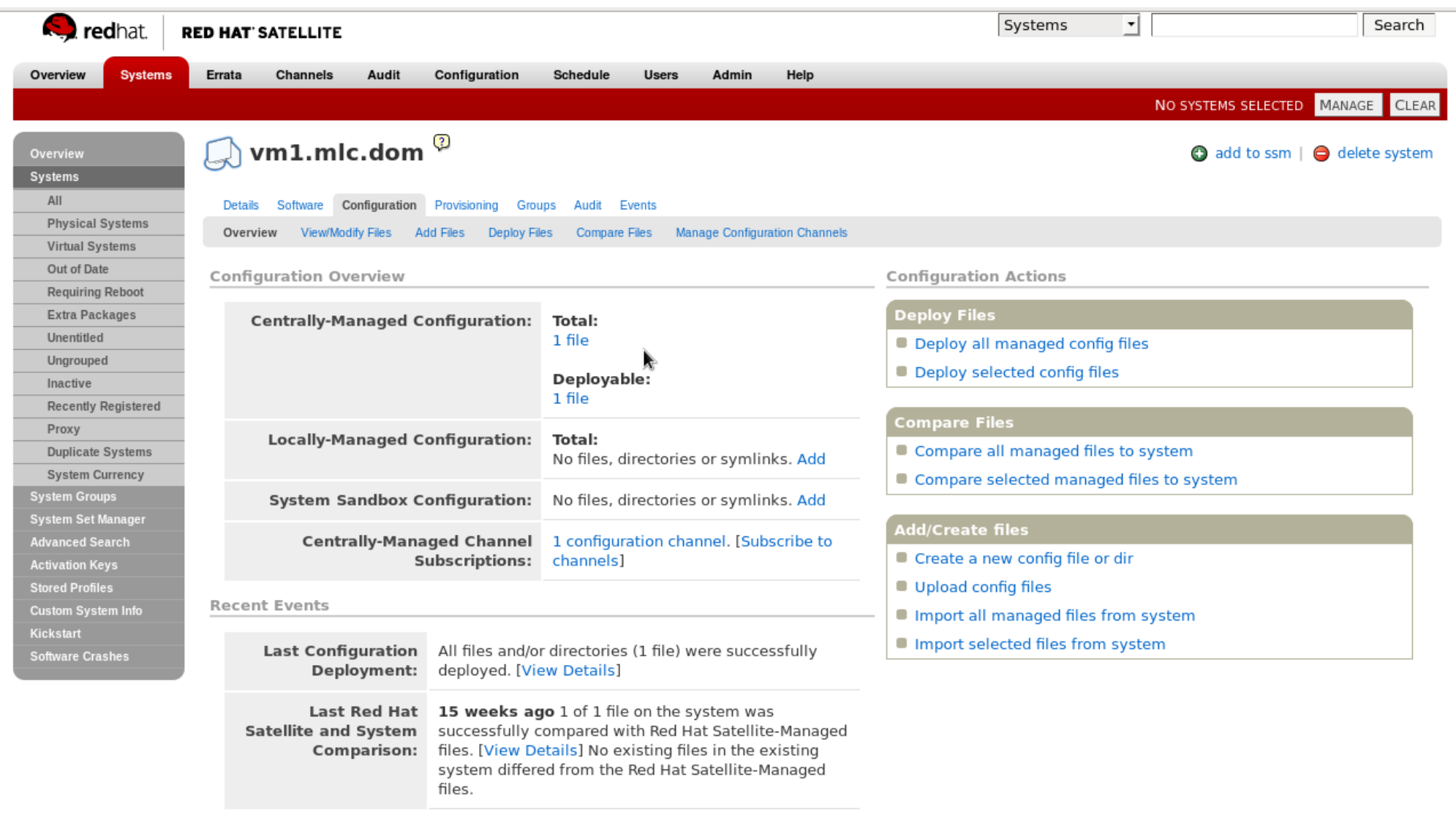

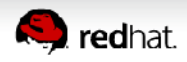

÷

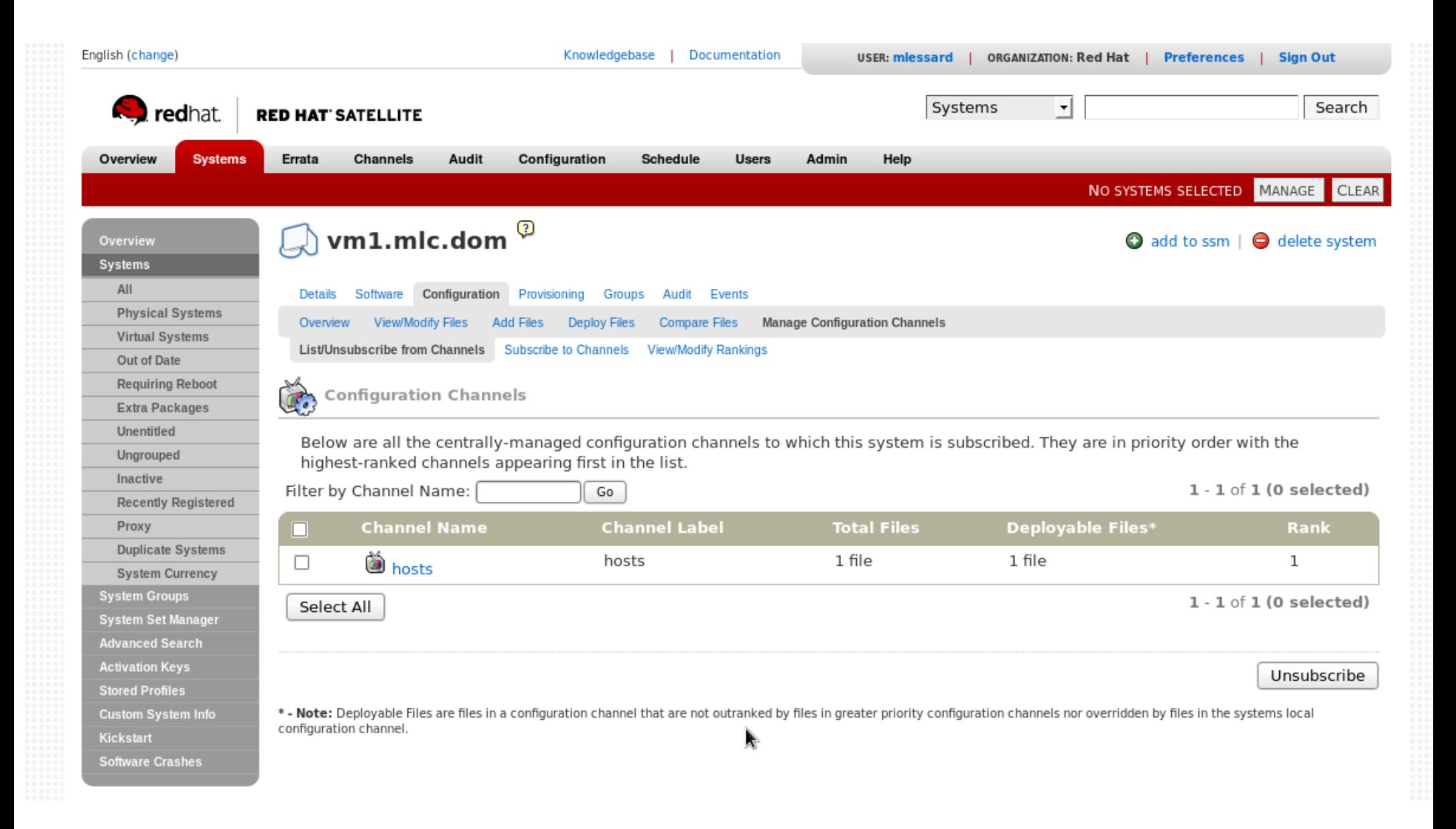

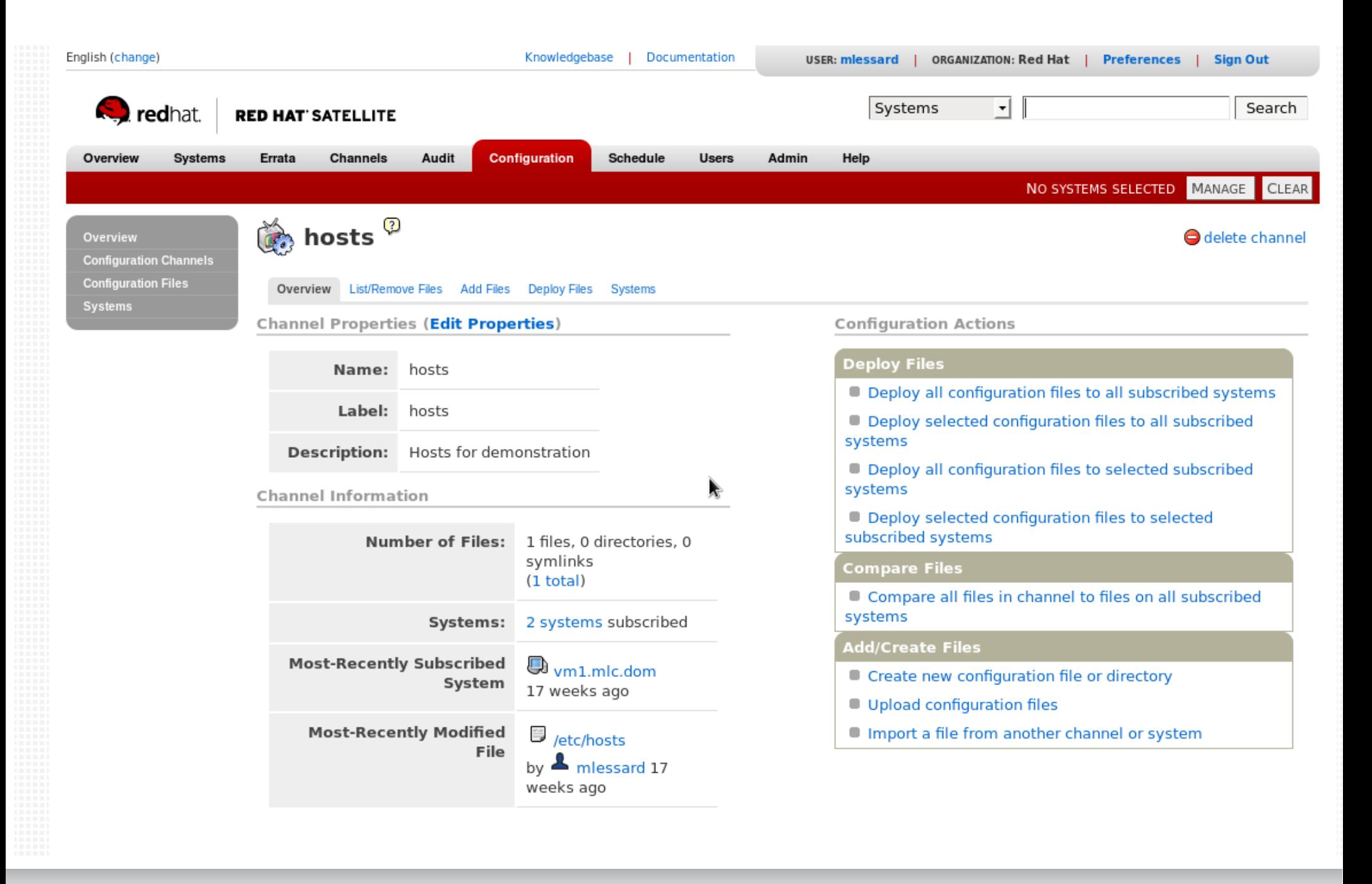

![](_page_7_Picture_1.jpeg)

![](_page_8_Picture_13.jpeg)

![](_page_8_Picture_14.jpeg)

![](_page_8_Picture_15.jpeg)

#### File Contents

l,

![](_page_8_Picture_16.jpeg)

### **Satellite 5.x – Configuration management cl**

[r/]# rhncfg-manager create-channel rhel6-prod Creating config channel rhel6-prod

[r/]# rhncfg-manager add --channel rhel6-prod /etc/hosts Using server name satellitedemo.mlc.dom Pushing to channel rhel6-prod

[r/]# rhncfg-manager diff --channel=rhel6-prod /etc/hosts - 192.168.100.4 vm2.mlc.dom

+ 192.168.100.56 friday.mlc.dom

[r/]# rhncfg-client get /etc/hosts Deploying /etc/hosts

![](_page_9_Picture_6.jpeg)

### **Satellite 6 – Foundation**

![](_page_10_Figure_1.jpeg)

![](_page_10_Picture_2.jpeg)

![](_page_11_Picture_9.jpeg)

![](_page_11_Picture_1.jpeg)

![](_page_12_Figure_0.jpeg)

![](_page_12_Picture_1.jpeg)

### **Red Hat Satellite 5 & 6 Core Capabilities**

![](_page_13_Picture_2.jpeg)

- $\sim$  Provision 10s 1000s systems
- ✔ Configuration Management
- ✔ Automated Software **Distribution**
- ✔ Lifecycle Management
- ✔ Administrator Dashboard

![](_page_13_Picture_8.jpeg)

- Provision  $10s 10,000 +$  systems
- $\sim$  Recipe-Style Configuration Management
- ✔ Automated Software Distribution
- $\sim$  Refined Lifecycle Management
- ✔ Customizable Dashboards
- ✔ Simplified Content Management
- ✔ Drift Management
- ✔ Federated Services & Management
- ✔ Deploy on VMware, RHEV, EC2, and OpenStack

![](_page_13_Picture_18.jpeg)

## **Introduction to Puppet**

![](_page_14_Picture_1.jpeg)

### **What is Puppet ?**

![](_page_15_Picture_1.jpeg)

- Think of it as infrastructure code
- Describe stats, no step
- Paint a picture of your ideal and most clean system Puppet does the rest
- Puppet focuses on managing constructs like users, services and packages
- Puppet can detect the current state of the system (Facter)
- Won't make changes unless necessary

![](_page_15_Picture_8.jpeg)

### **Puppet Architecture**

![](_page_16_Figure_1.jpeg)

![](_page_16_Picture_2.jpeg)

### **PUPPET DSL Example – managing ntp services with puppet**

```
class ntp {
    package { "ntp":
        ensure => installed,
    }
    file { "ntp.conf":
        path => '/etc/ntp.conf',
        ensure \Rightarrow file,
        require => Package[ "ntp" ],
        source => "puppet:///modules/ntp/ntp.conf",
    }
    service { 'ntp':
        name \Rightarrow 'ntpd',
        ensure \Rightarrow running,
        enable \Rightarrow true,
        subscribe => File[ "ntp.conf" ],
    }
                                      PACKAGE
                                                     CONFIGURATION
                                               SERVICE
```
![](_page_17_Picture_2.jpeg)

}

### **Example – managing sshd service**

```
class sshd {
    augeas { "sshd_config":
         context => "/files/etc/ssh/sshd_config",
         changes \Rightarrow [
         "set PermitRootLogin yes",
         "set UsePAM no",
         ],
         notify => Service[ "sshd" ]
}
    service { "sshd":
         ensure => running,
         enable \Rightarrow true,
         hasrestart \Rightarrow true,
    }
}
```
![](_page_18_Picture_2.jpeg)

### **How does Puppet know about your system ?**

- Using the Ruby library Facter
- Facter supports a large numbers of predefined facts
- $\bullet$  Customs facts can be defined

```
# facter 
architecture => x86_64
bios_vendor => Seabios
bios version => 0.5.1blockdevices => vda,vdb
interfaces => eth0,lo
ipaddress => 172.16.27.44
ipaddress_eth0 => 172.16.27.44
is virtual \Rightarrow true
kernel \Rightarrow Linux
kernelmajversion => 2.6
kernelrelease => 2.6.32-431.el6.x86_64
kernelversion \approx 2.6.32etc, ...
```
![](_page_19_Picture_5.jpeg)

## **Installation**

![](_page_20_Picture_1.jpeg)

### **Installation Puppet server (RHEL 6)**

[r/]# rhn-channel -a -c rhel-x86 64-server-optional-6

[r/]# rpm -ivh <http://yum.puppetlabs.com/puppetlabs-release-el-6.noarch.rpm>

[r/]# yum install puppet-server puppet

[r/]# puppet --version 3.4.3

[r/]# chkconfig puppetmaster on ; service puppetmaster start

[r/]# chkconfig puppet on ; service puppet start

#### **DON'T FORGET DNS RESOLUTION AND TIME SYNCHRONISATION**

![](_page_21_Picture_8.jpeg)

### **Installation Puppet client (RHEL 6)**

[r/]# rhn-channel -a -c rhel-x86 64-server-optional-6

[r/]# rpm -ivh <http://yum.puppetlabs.com/puppetlabs-release-el-6.noarch.rpm>

[r/]# yum install puppet

[r/]# vim/etc/puppet/puppet.conf (add the following at the bottom)

```
server = puppet.example.com
runinterval = 120
report = true
```
[r/]# chkconfig puppet on ; service puppet start

On the puppetmaster server, sign the certs (possible to auto-sign) [r/]# puppet cert sign puppet-client.example.com

#### **DON'T FORGET DNS RESOLUTION AND TIME SYNCHRONISATION**

![](_page_22_Picture_9.jpeg)

## **Demonstration**

![](_page_23_Picture_1.jpeg)

### **First example 1/2 - deploy some files**

#### On the puppetmaster server :

```
[r/]# cd /etc/puppet/modules
```

```
[r/]# mkdir -p specdirs/{files,manifests}
```

```
[r/]# vim /etc/puppet/modules/specfirs/manifest
```

```
class specdirs {
     file { ['/test/','/test/etc','/test/etc/rc/','/test/etc/rc/shared']:
                ensure => "directory",
                over = \sqrt{"root",\gammagroup \Rightarrow "root",
                mode => "750",
     }
}
```
![](_page_24_Picture_6.jpeg)

### **First example 2/2**

[r/]# vim /etc/puppet/manifests/site.pp

#-----------------------------------------------------

# site.pp

#-----------------------------------------------------

**include specdirs**

[r/]# puppet apply /etc/puppet/manifests/site.pp

Notice: Compiled catalog for puppetmaster.mlc.dom in environment production in 0.05 seconds

Notice: /Stage[main]/Specdirs/File[/test/]/ensure: created

Notice: /Stage[main]/Specdirs/File[/test/etc]/ensure: created

Notice: /Stage[main]/Specdirs/File[/test/etc/rc/]/ensure: created

Notice: /Stage[main]/Specdirs/File[/test/etc/rc/shared]/ensure: created

Notice: Finished catalog run in 0.09 seconds

On the puppet client : Test the communication with the server

[r/]# puppet agent --test --waitforcert 60

![](_page_25_Picture_15.jpeg)

## **Puppet dashboard Installation**

![](_page_26_Picture_1.jpeg)

### **Install Puppet – Dashboard 1/3**

#### On the Puppetmaster server

[r/]# yum install mysql mysql-server puppet-dashboard

```
[r/]# vi /etc/my.cnf (add the following) 
max_allowed_packet = 32M
```
[r/]# chkconfig mysqld on ; service mysqld start

[r/]# vi /usr/share/puppet-dashboard/config/settings.yml (change the following) (run rake time:zones:local to find your timezone) **time\_zone: 'Eastern Time (US & Canada)'** 

![](_page_27_Picture_6.jpeg)

### **Install Puppet – Dashboard 2/3**

[r/]# mysql

mysql> CREATE DATABASE dashboard CHARACTER SET utf8;

mysql> CREATE USER 'dashboard'@'localhost' IDENTIFIED BY 'my\_password'; mysql> GRANT ALL PRIVILEGES ON dashboard.\* TO 'dashboard'@'localhost'; mysql> quit

[r/]# cd ~puppet-dashboard && rake RAILS\_ENV=production db:migrat

![](_page_28_Picture_5.jpeg)

### **Install Puppet – Dashboard 3/3**

[r/]# chkconfig puppet-dasboard on ; service puppet-dashboard start

```
[r/]# vi /etc/puppet/puppet.conf
```

```
[master]
reports = store, http
reporturl = http://puppet.example.com:3000/reports/upload
```
[r/]# touch /usr/share/puppet-dashboard/log/production.log

[r/]# chmod 666 /usr/share/puppet-dashboard/log/production.log

[r/]# chkconfig puppet-dashboard-workers on ; service puppet-dashboard-workers start

[http://puppetmaster.mlc.dom:3000](http://puppetmaster.mlc.dom:3000/)

![](_page_29_Picture_8.jpeg)

#### Apuppet dashboard • 1.2.23 • Home • Nodes • Groups • Classes • Reports • File Search • Enable autorefresh

![](_page_30_Figure_1.jpeg)

Daily run status

Number and status of runs during the last 30 days:

![](_page_30_Figure_4.jpeg)

Copyright 2014 Puppet Labs

![](_page_30_Picture_6.jpeg)

 $\mathbf{A}$ 

## **PUPPET AND SATELLITE 6**

![](_page_31_Picture_1.jpeg)

### **What Puppet does than Satellite doesn't**

- Start/restart services
	- Restart a service after a configuration change
- Create users, remove users
- Aware of your systems state
- Enforce something
- Manages BSD/\*nix and Windows (2003, 2008, 7)
- Resources relationship
- Edit a configuration file

![](_page_32_Picture_9.jpeg)

![](_page_33_Picture_32.jpeg)

### **Why Puppet ?**

### Puppet vs Chef vs Ansible vs Salt

#### Source :

http://www.infoworld.com/d/datacenter/review-puppet-vs-chef-vsansible-vs-salt-231308?page=0,0

![](_page_33_Picture_6.jpeg)

### **Puppet / Satellite 6 considerations**

- Keep Puppet modules as modular as possible and single tasked
- Using role and profile classes is recommended.
	- This will allow users to map the modules or role and profile classes to Satellite host groups.
- User should consider building module artifacts as archives as if using Puppet Forge. This will allow import of modules into Satellite 6 and for it to display details of the module.
- Define Modulefiles for modules so dependencies are explicitly declared

![](_page_34_Picture_6.jpeg)

### **Puppet / Satellite 6 considerations**

- Manifests inside of modules are supported, but manifests containing classes outside of modules will not be supported
- The use of node definitions within manifests is not supported

```
node vm1.example.com {
file { '/tmp/test.txt' :
content \Rightarrow "Bye bye !!\n",
 }
}
```
• Hiera function call will be supported. (Foreman, alt: smart variables)

![](_page_35_Picture_5.jpeg)

### **Puppet Forge**

- A community driven web service
- A repository of modules

[r/]# puppet module list [r/]# puppet module search apache [r/]# puppet module install puppetlabs-apache [r/]# puppet module upgrade puppetlabs-apach –version -.0.3

http://docs.puppetlabs.com/guides/module\_guides/bgtm.html

![](_page_36_Picture_5.jpeg)

![](_page_37_Picture_0.jpeg)

![](_page_37_Picture_3.jpeg)

#### $Search \cdot a packet$

![](_page_37_Figure_6.jpeg)

Note: Modules that do not have information about compatibility in their metadata will not appear in filtered results.

Authors: Learn how to add compatibility to your modules.

![](_page_37_Picture_112.jpeg)

**Puppet Enterprise** Supported Modules puppetlabs/stdlib (3.2.1) puppetlabs/apt (1.4.2) puppetlabs/concat (1.0.2) puppetlabs/registry (1.0.0) puppetlabs/inifile (1.0.3) puppetlabs/ntp (3.0.3) puppetlabs/reboot (0.1.5) puppetlabs/mysql (2.2.3) puppetlabs/apache (1.0.1) puppetlabs/firewall (1.0.2) puppetlabs/java\_ks (1.2.3) puppetlabs/postgresql (3.3.3) Learn more | View all Popular Searches network openstack

storage ssh

![](_page_37_Picture_11.jpeg)

### References

![](_page_38_Picture_1.jpeg)

### **References**

- Convert Satellite 5 Configuration channels into Puppet Modules : Puppetize ([http://youtu.be/x-mR8EfxJZw\)](http://youtu.be/x-mR8EfxJZw)
- A tool that takes arbitrary local file input and outputs puppet DSL : Lambchop (<https://github.com/thoraxe/lambchop>)
- <http://docs.puppetlabs.com/geppetto/latest/index.html> Integrated development for puppet : Geppetto Eclipse module

![](_page_39_Picture_4.jpeg)

# **Questions ?**

![](_page_40_Picture_1.jpeg)

### **Puppet debugging notes**

- Port 8140
- Cert troubles
	- yum remove puppet
	- rm -rf /var/lib/puppet
	- rm -rf /etc/puppet
	- On master

# puppet cert list (to see which ones require a signature)

# puppet cert list --all (show all certificates)

# puppet cert clean vm1.mlc.dom

# puppet cert revoke vm1.mlc.dom

![](_page_41_Picture_11.jpeg)

### **Scaling Puppet**

- WEBrick, default webserver, 10 nodes max
- **Passenger** or Mongrel
	- Passenger : mod rail or mod rack (Apache 2 module)
- Don't use the deamon, use cronjob
	- Puppet agent --onetime
- No central host (rsync, git) scales infinitely
- More tricks in the puppet documentation

![](_page_42_Picture_8.jpeg)

## **THANK YOU !**

Michael Lessard, RHCA Senior Solutions Architect, Red Hat mlessard@redhat.com

**B** michaellessard

![](_page_43_Picture_3.jpeg)